#### **CASIO COMPUTER CO., LTD.**

6-2, Hon-machi 1-chome Shibuya-ku, Tokyo 151-8543, Japan Telephone: +81-3-5334-4771 Facsimile: +81-3-5334-4656 URL: http://world.casio.com/system/pa/

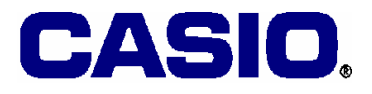

## **PA** TECHNICAL BULLETIN

Technical Bulletin No. : TB-PA-2008001

Date: January  $29<sup>th</sup>$ , 2008

### MODEL: **DT-900, DT-930, DT-X5, DT-X10, DT-X7, DT-X11, IT-10, IT-500, IT-600, IT-3000 Series**

SUBJECT: **Release of Drivers and Patch Files for Windows Vista**

Dear CASIO Distributors,

 We are pleased to announce the availability of drivers and patch files for Microsoft's **Windows® Vista**™ you have been waiting for a long time.

This bulletin along with a cross-reference chart explains you which drivers and patch files you must install in a Windows Vista PC and in CASIO handheld terminal to establish connection between the devices. Refer to the detail explanation on subsequent pages in this bulletin and the cross-reference chart for proper software to download from CASIO web site and then install.

Matsuzako

Akira MATSUZAKI General Manager Overseas Marketing and Sales Department System Solution Products HQ.

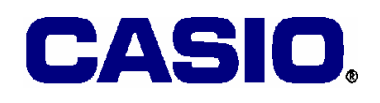

## **1. Drivers and Patch Files**

To establish connection to a PC with the **Windows Vista OS\*** installed, install necessary drivers and patch files (with CAB extension) in either the PC or a handheld terminal and if required select communication utility at the Control Panel (see page 5) according to your hardware configuration and communication utility described in Table 1.1.

\*; All performances described in Table 1.1 and the cross-reference chart are tested and assessed with **Enterprise, Ultimate** and **Business** editions. It is not recommended to use other editions.

Table 1.1

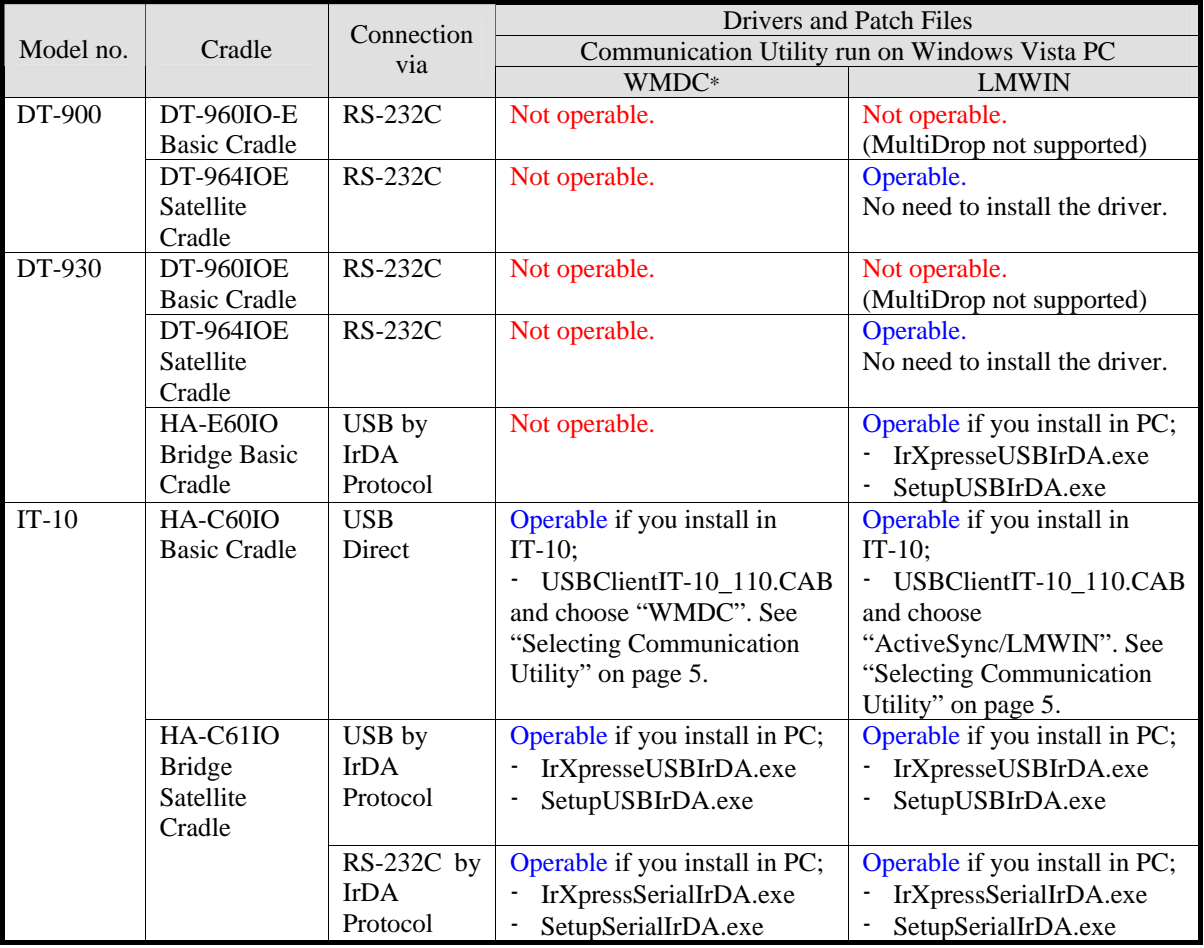

Continue. WMDC\* ; Windows Mobile Device Center

#### **CASIO COMPUTER CO., LTD.**

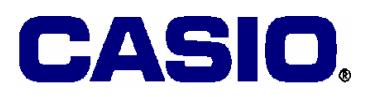

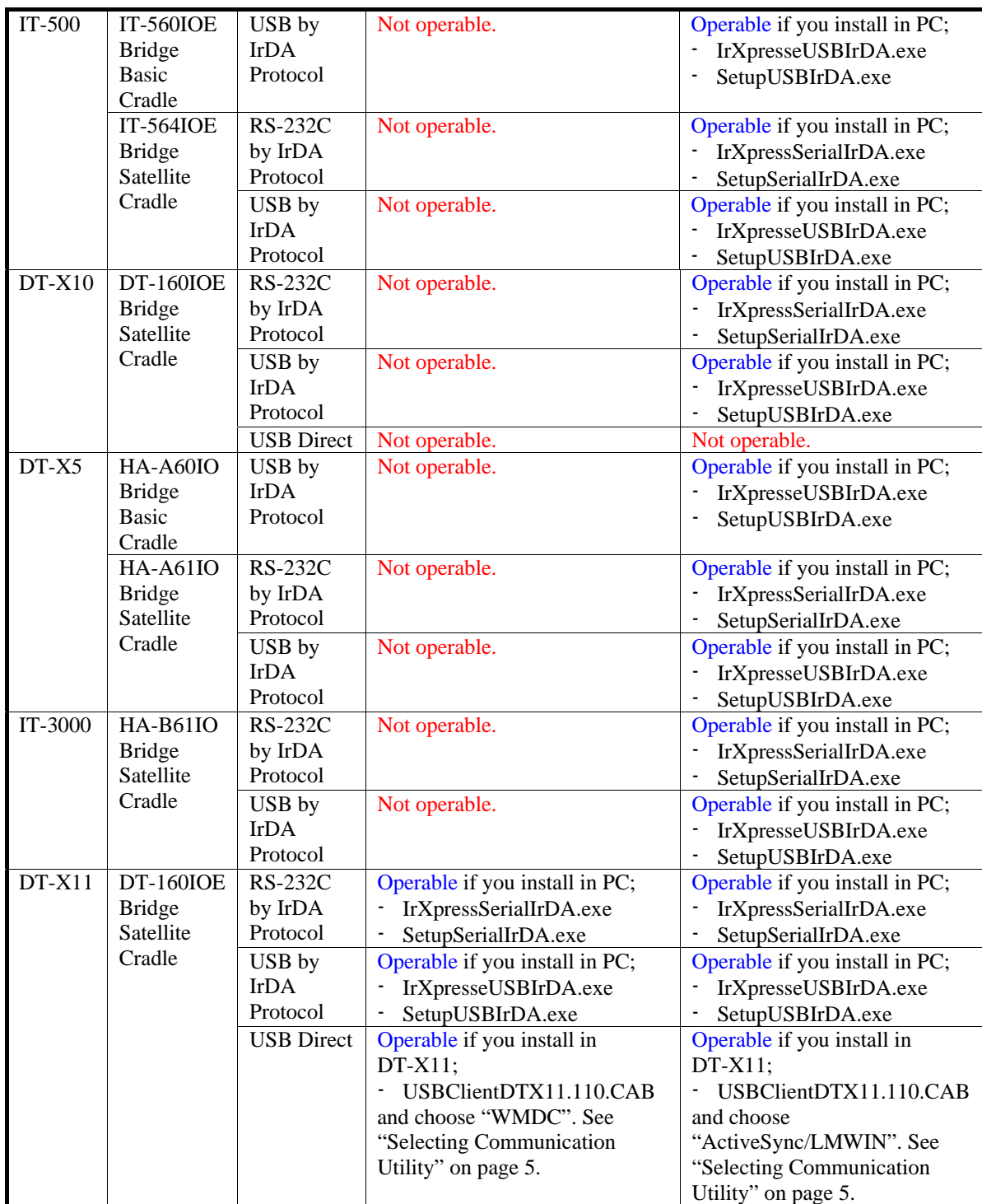

Continue.

#### **CASIO COMPUTER CO., LTD.**

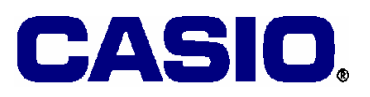

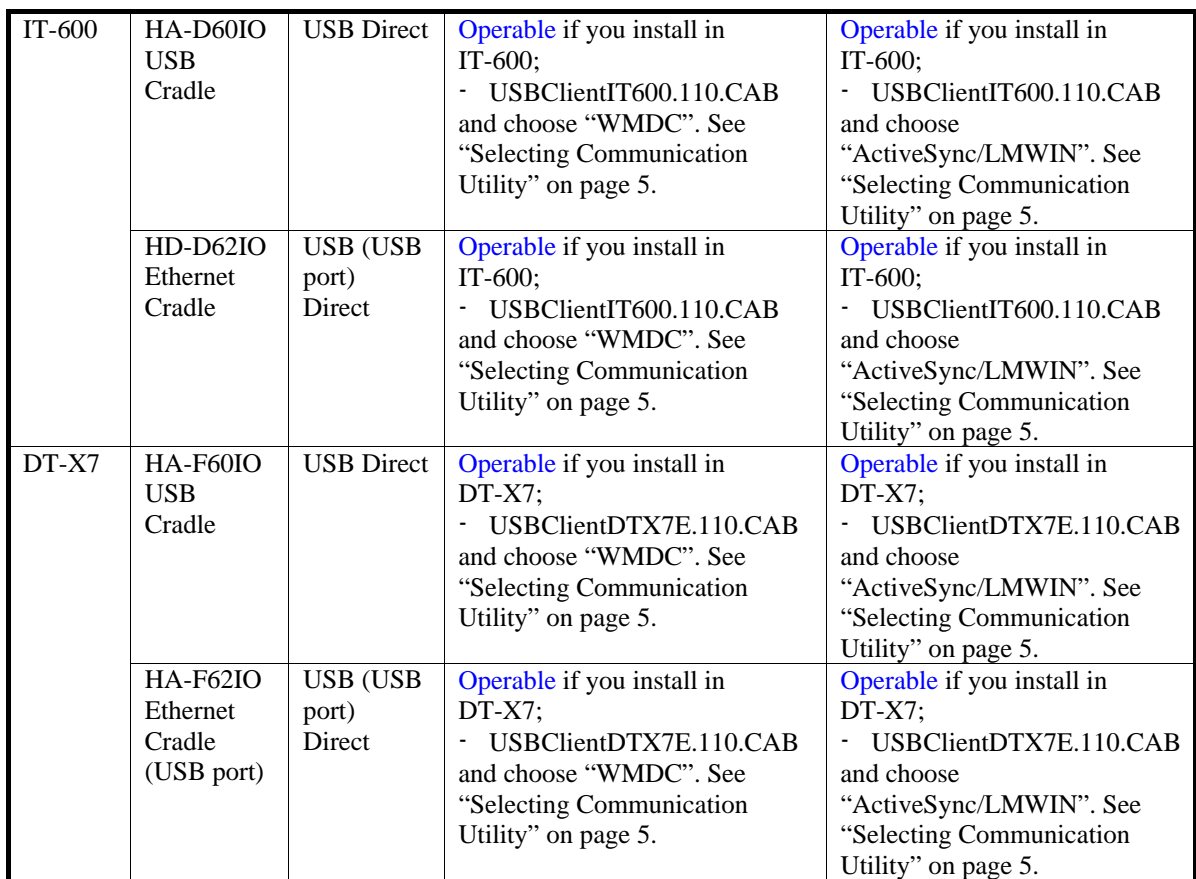

#### **Installing Patch Files**

#### **USBClientIT-10\_110.CAB**, **USBClientDTX11.110.CAB**,

**USBClientDTX7E.110.CAB** and **USBClientIT600.110.CAB** are patch files (with CAB extension) to add the function to change Product ID at the Control Panel on the respective handheld terminals. The Product ID must be matched to either Windows Mobile Device Center ("WMDC") or ActiveSync/LMWIN on a Windows Vista PC. Follow the step below to install the files in the handheld terminals. The example step is explained by referring to the DT-X7 case.

1. Download the CAB file from the following site. The file is model dependent, therefore, it is posted on the download page by model. http://www2.casio.co.jp/system\_en/pa/PADealer/

(The site requires your ID and password. Enter your name and password issued by CASIO.)

- 2. Copy the CAB file to any folder on the DT-X7 via ActiveSync on WindowsXP PC or by using a storage card.
- 3. Execute the CAB file.
- 4. When the installation starts, the installation status will appear.

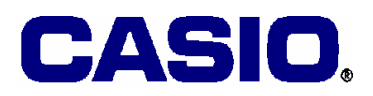

#### **Installing Drivers**

#### **IRXpressSerialIrDA.exe**, **SetupSerialIrDA.exe**, **IRXpresseUSBIrDA.exe** and

**SetupUSBIrDA.exe** are drivers automatically copied to the following folder when you install the LMWIN Version 7.00 or later to a Windows Vista PC.

C:\Program Files\CASIO\LMWIN\IRXpress

• **USB Driver**

#### In Windows Vista, install both the **SetupUSBIrDA.exe** and

**IRXpressUSBIrDA.exe** drivers in the same local folder, otherwise an error occurs, and then carry out the **SetupUSBIrDA.exe** driver only.

• **RS-232C Driver** 

In Windows Vista, install both the **SetupSerialIrDA.exe** and

**IRXpressSerialIrDA.exe** drivers in the same local folder, otherwise an error occurs, and then carry out the **SetupSerialIrDA.exe** driver only.

#### **Selecting Communication Utility**

Before establishing a connection with a Windows Vista PC via Windows Mobile Device Center, the default setting (see Figure 1.1) on the handheld terminal must be changed.

- 1. Close all applications running on the terminal.
- 2. Navigate to Settings  $\rightarrow$  Control Panel  $\rightarrow$  USB Connection.
- 3. Click Connect Utility Tab.
- 4. Select the radio button for "Window Mobile Device Center". See Figure 1.1.

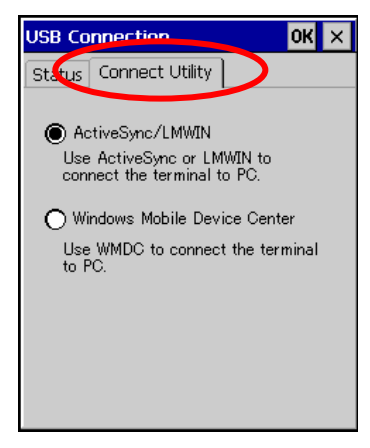

Figure 1.1

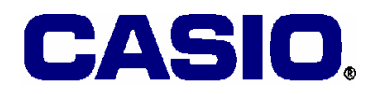

5. A dialogue asking your final confirmation appears. Click **YES** button.

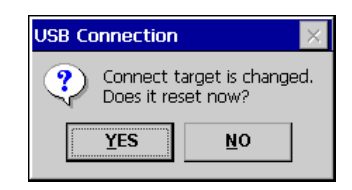

Figure 1.2

- 6. The handheld terminal starts up again.
- 7. Mount the handheld terminal on cradle.

## **2. Tips on Development in the Windows Vista**

Before starting application development with Windows Vista PC, note the following tips:

- eMbedded Visual C++ and Visual Studio .NET 2003 do not run in the Windows Vista, use Visual Studio 2005, Visual Studio 2005 Service Pack 1, and Visual Studio 2005 Service Pack 1 Update for the Windows Vista.
- ActiveSync is no longer supported by the Windows Vista. Install Windows Mobile Device Center 6.1 or later to establish connection between handheld terminal and a Windows Vista PC.
- Refer to Chapter 1 for required drivers and patch files by handheld terminal for connection with a Windows Vista PC.
- For more comprehensive information about the interoperability among CASIO software, PC OS and development environment, refer to the attached "Cross-reference Chart".

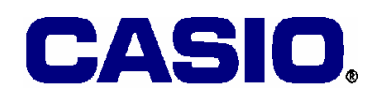

## **3. Technical Support**

Support regarding the issue in this bulletin is handled by CASIO Tokyo for all the geographic areas with exception of European countries. All European countries except Russia are supported by CASIO Europe GmbH in Germany. If you are situated in the area, please contact CASIO Europe GmbH for any inquiry you may need. Information in this bulletin is subject to change without a prior notice.

CASIO Tokyo Technical Support System [https://secure.casio.co.jp/system\\_en/techsupport/free/](https://secure.casio.co.jp/system_en/techsupport/free/) CASIO Europe GmbH: Mr. Arne Reinelt [Europeht@casio.de](mailto:Europeht@casio.de)

- End of the Bulletin -

# **Compatibility Chart among CASIO Software, PC OS and Development Environment** As of January 2008

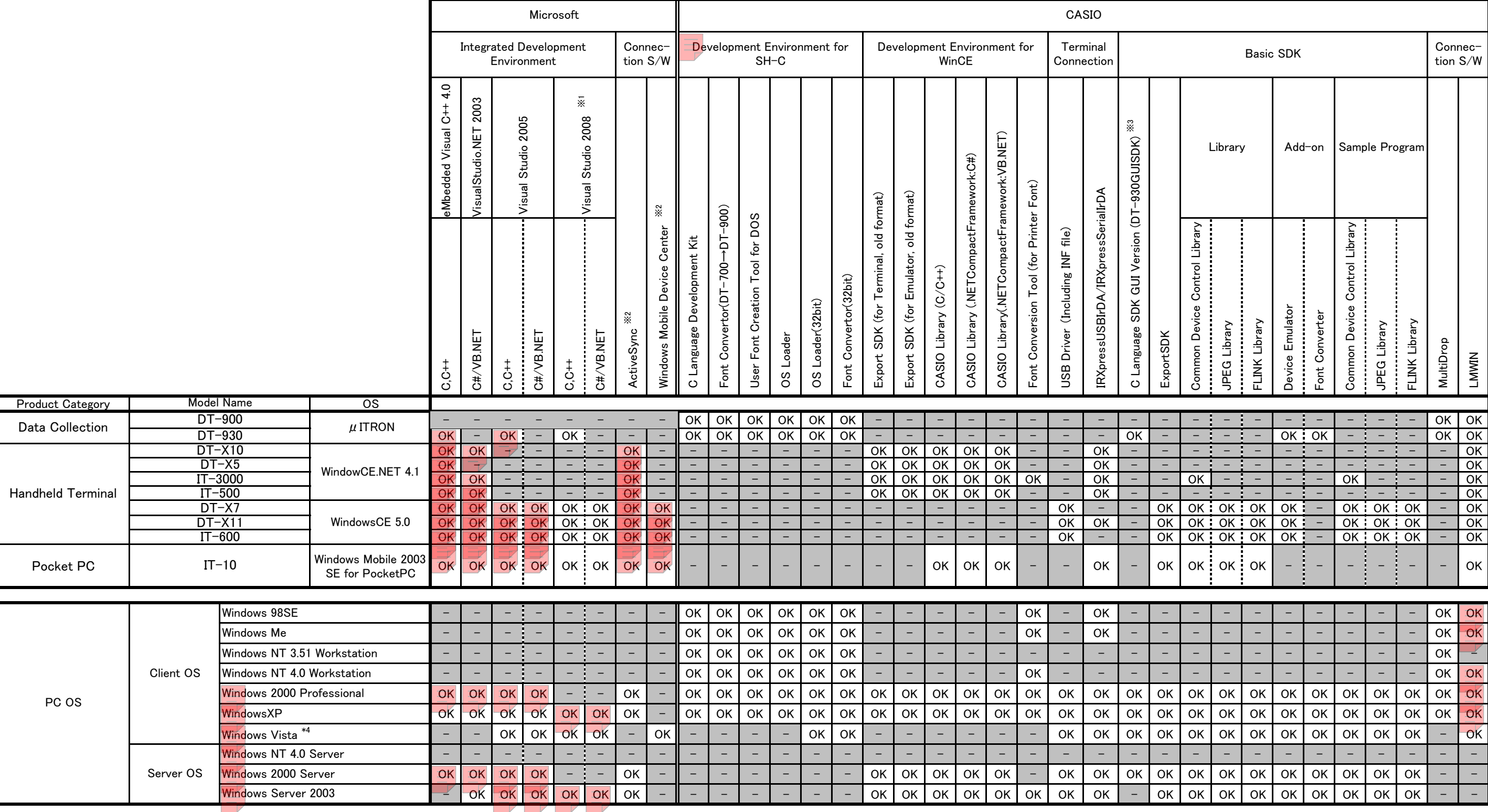

\*1: Official support will be announced later.

\*2: It is necessary to change Product IDs with USB Client Patch File in order to connect to a Windows Vista PC.

\*3: Support for Windows Vista/Visual Studio 2005 will be announced later.

\*4: All performances in the cross-reference chart are tested and assessed with Enterprise, Ultimate and Business editions. Other editions are not recommended to install.